FullCopyConvert Data Corrigindo Erros de Conexão **MySQL** 

Revisão: Agosto / 2018

### **Sumário**

Bem-vindo ao FullCopyConvert Data! Estas instruções irão guiá-lo para identificar e corrigir erros de conexões com o MySQL.

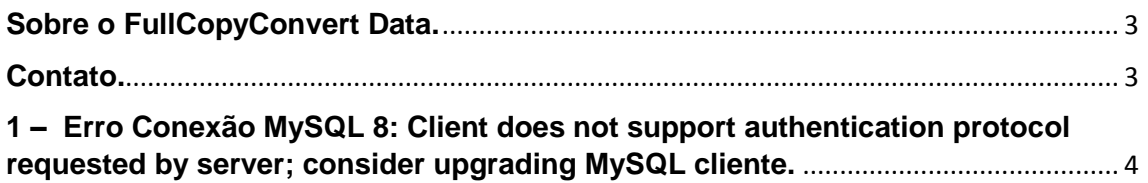

#### <span id="page-2-0"></span>**Sobre o FullCopyConvert Data.**

FullCopyConvert é uma ferramenta especializada em conversão e migração de dados, oferece uma forma confortável e fácil de converter suas informações de um banco de dados para outro. Com o FullCopyConvert você poderá converter as informações das seguintes bases de dados disponíveis.

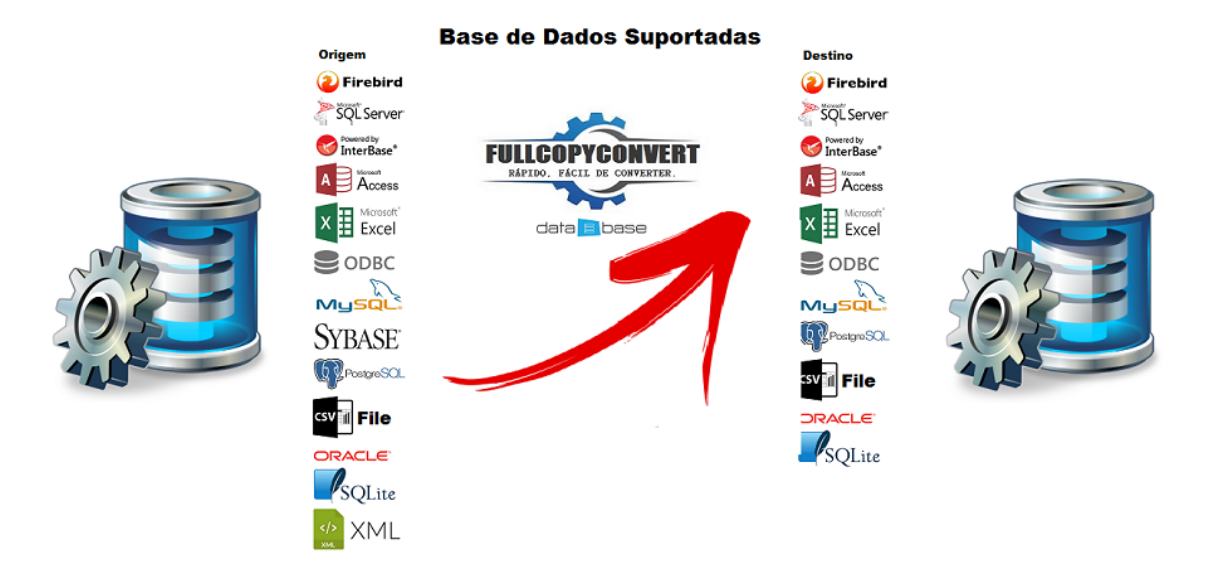

#### <span id="page-2-1"></span>**Contato.**

O suporte do FullCopyConvert Data é feito através de e-mail. É necessário apenas enviar um e-mail para [suporte@fullcopyconvert.com.br](mailto:suporte@fullcopyconvert.com.br) relatando o problema o ocorrido ou mesmo uma dúvida.

<span id="page-3-0"></span>**1 – Erro Conexão MySQL 8: Client does not support authentication protocol requested by server; consider upgrading MySQL cliente.**

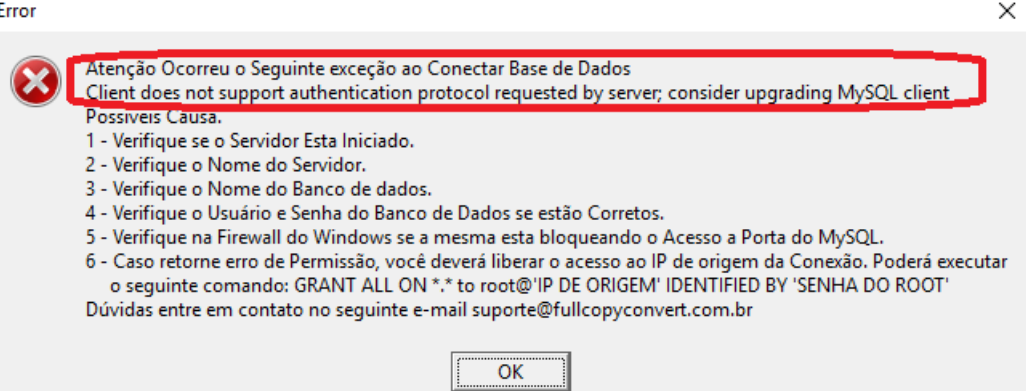

O Erro apresentado acima é gerado, pois o client de autenticação está desatualizado: Ocorre que a Oracle (MySQL 8) criou uma nova forma de autenticação chamada **caching\_sha2\_password**, e nem todos os drivers ainda estão compatíveis com essa forma de autenticar. Porém a Oracle nos deixa modificar a forma de autenticação para forma anterior. **Não se esqueça de realizar um backup antes dos procedimentos.**

**Vamos lá são somente alguns passos para conseguir realizar a conexão.**

**1** - C:\ProgramData\MySQL\MySQL Server 8.0\my.ini altere esse arquivo e localize a tag "default\_authentication\_plugin" e altere para o seguinte:

#### **default\_authentication\_plugin=mysql\_native\_password**

**2** - Feito a modificação reinicie o MySQL

**3** - **Após reiniciar** deverá criar um novo usuário. Pois os usuários criados ainda utilizam a autenticação "caching\_sha2\_password". Então teremos que criar um novo usuário.

#### **Segue os Scripts para criar novo usuário**

CREATE USER 'usuarionovo'@'localhost' IDENTIFIED BY 'senhanova';

GRANT ALL PRIVILEGES ON \*.\* TO 'usuarionovo'@'localhost' WITH GRANT OPTION;

CREATE USER 'usuarionovo'@'%' IDENTIFIED BY 'senhanova';

GRANT ALL PRIVILEGES ON \*.\* TO 'usuarionovo'@'%' WITH GRANT OPTION;

Realizado as configurações acima você poderá conectar com sucesso no MySQL 8.

**No nosso canal do youtube tem alguns vídeos demonstrando o uso do FullCopyConvert. Segue o link abaixo.** <https://www.youtube.com/user/fullcopyconvert>

> **Segue o link dos manuais do FullCopyConvert.** [http://www.fullcopyconvert.com.br/wp/?page\\_id=761](http://www.fullcopyconvert.com.br/wp/?page_id=761)

#### **Dúvidas entre em contato.**

*Questões gerais info@fullcopyconvert.com.br*

## *Vendas questões relacionadas*

*registro@fullcopyconvert.com.br*

# *Apoiar Problemas com o uso de nossos programas ou questões simplesmente técnicas?*

*[suporte@fullcopyconvert.com.br](mailto:suporte@fullcopyconvert.com.br)*

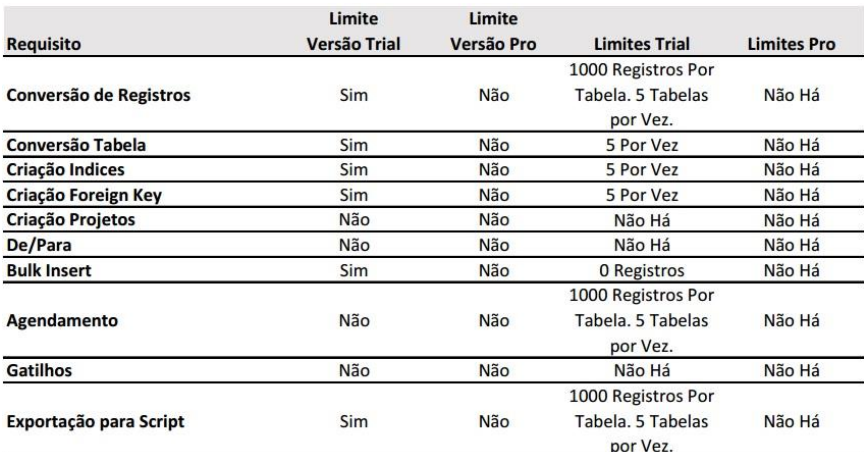